## *\*ecgrid*

## ECGrid Portal: How to Customize my Loren Data Network Portal

All users have a custom view and access to capabilities based on their role. All users can configure their dashboard by moving, resizing, or deleting modules by clicking on "Edit" in the upper right-hand corner of the dashboard:

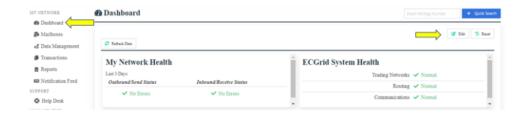

Additionally, all users who have Admin Auth roles, can edit portal information, including sending notifications or updating portal links and messages to other users, via the portal options navigation item. You can also configure network specific links for support and access to information with custom menus and link building in the portal configuration area.

If your user role is Network Admin, you have extended portal customization functions via the portal navigation under the options section, including changing the banner logo and the color scheme throughout to support your organization's branding requirements, as a reseller, Hub/Enterprise customer or service provider.

| Reports                                                                   | Title:                | Loren Data Corp ECGrid Testing                |                                                       |
|---------------------------------------------------------------------------|-----------------------|-----------------------------------------------|-------------------------------------------------------|
| <ul> <li>Notification Feed</li> <li>SUPPORT</li> <li>Help Desk</li> </ul> | Banner Logo:          | Upload New                                    | #ecgrid                                               |
| MANAGEMENT                                                                | Login/Dashboard Logo: | Images over 250 x 100 will be resized.        |                                                       |
| <ul> <li>Notifications</li> <li>Users</li> <li>Invite</li> </ul>          | Custom Menu:*         | Images over 500 x 500 will be resized. No Yes |                                                       |
| LOREN DATA<br>Portal Nodes Notifications                                  | Notices or Links:     |                                               |                                                       |
|                                                                           | Theme Colors          |                                               | k                                                     |
|                                                                           |                       | Background: #FEFEFE                           | Main html background color behind the content section |